## **Add**

## **To Add a new record**

1. From the *Navigation Panel*, *Information*, position the *highlight bar* to the employee's record who wants to make a cash advance;

- 2. At the *Cash Advance* section menu bar, click *Add*;
- 3. A new row at the bottom opens;
- 3. Type-in the details into the row;
- 4. When done, click *Save* from the section menu bar.

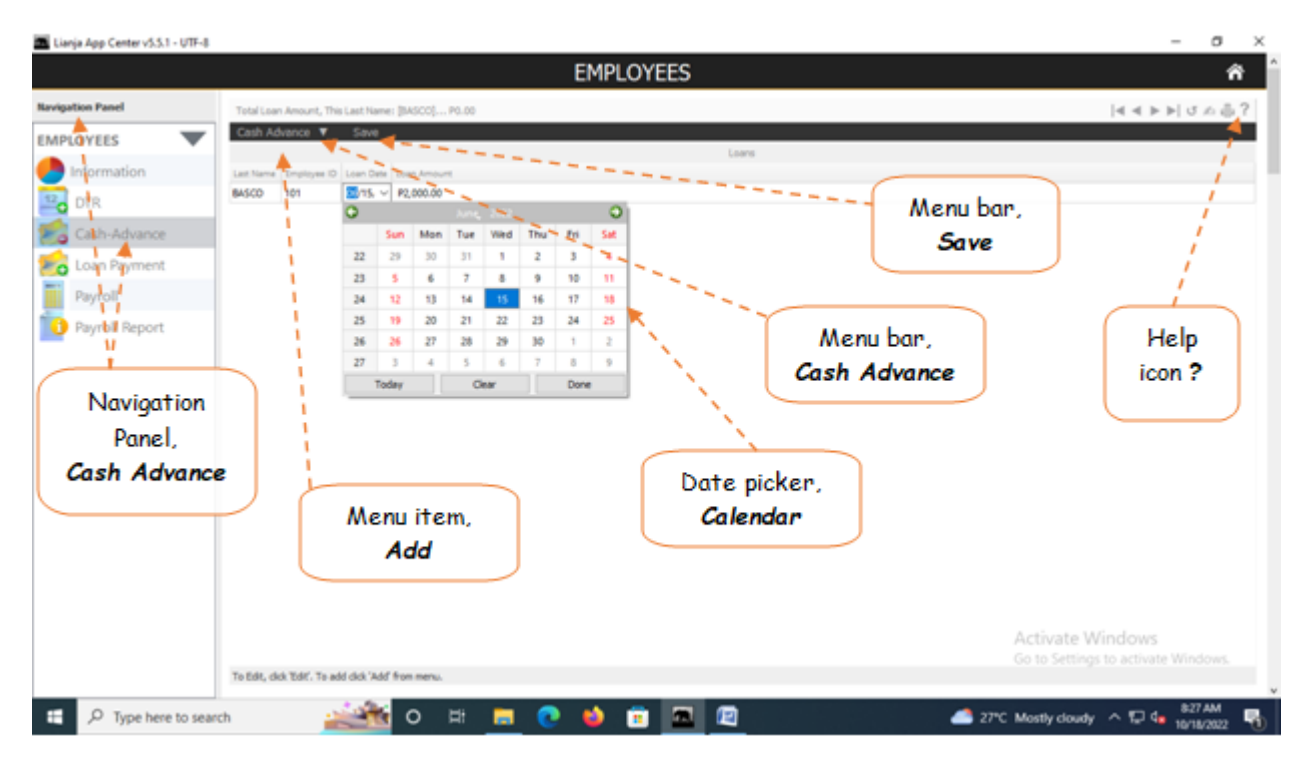